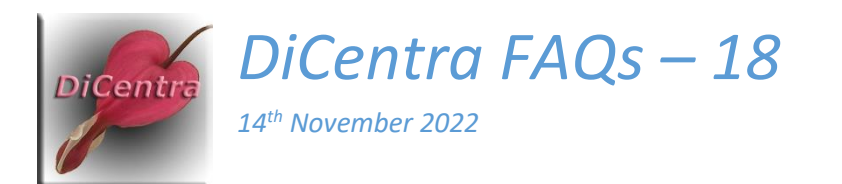

# Using Image Indexes instead of Presentation Sequence Numbers

Question: The audience marks several of our club competitions, but presentation sequence numbers are confusing and unmemorable. Is there any way of using smaller numbers such as the image's position to identify them?

## Answer:

Yes. There is a feature to do this in DiCentra version 4.18.576 and later. This applies to all competition types except portfolio competitions. See the end of this answer for how portfolio competitions are dealt with.

#### *Background*

In PhotoEntry you can request that *Presentation Sequence numbers* be used to number each image. PhotoEntry will then assign a 4-digit unique random number to each image which is used to specify the order in which images are presented to the audience. It can be particularly useful for print competitions where the assigned number can be written on the back of the print to aid rapid sorting on the night of judging.

If you use PhotoEntry to allow the judge to preview images, PhotoEntry automatically turns Presentation Sequence numbers on for that competition. In this way, the judge's list of comments and marks will be in the image presentation order on the night.

To get DiCentra to show images in this presentation sequence order, on the Scoring tab in the competition's rules you need to set Randomise to Use Sequence Numbers. DiCentra will then do the appropriate sorting and display the presentation number in the image details panel, lightboxes and its reports.

However, the presentation sequence numbers are not very memorable and easy to mis-record especially in the semi-darkness of a competition. The feature below allows you to change DiCentra's display from presentation sequence numbers to the image's index (position in the competition), so 1 is the first image, 2 the second and so on.

#### *Turning the Image Index Feature On and Off*

The *Image Index* feature is turned off when you start DiCentra. You can toggle it:

- On DiCentra's main menu. For suitable competitions the option Use Image Indices is shown in DiCentra's Competition menu. Click it to toggle on/off.
- In the *main competition* the keyboard shortcut "e" toggles the image index state.
- In either *lightbox* the keyboard shortcut "e" toggles the imag**e** ind**e**x state. Sorry for the unmemorable shortcut, but most of the single character shortcuts have been used up.

Once you toggle image indices on (or off) it remains in this state until you:

- Toggle it again,
- Change to another competition which does not use presentation sequences, or
- You close the DiCentra application.

# *What is affected*

When image indices are switched on, image index numbers will be shown wherever you would have seen presentation numbers before. These are:

- The image details panel on the main competition screen.
- The held panel at the foot of the main competition screen.
- The scoreboard display shown using the "**s**" shortcut during a competition.
- The thumbnails and image details panel for the original lightbox.
- The thumbnails for the Lightbox Mk2. (There is no image details panel for this lightbox.)
- The printable scoresheet report.
- The printable results report.
- For the spreadsheet reports the "ESeq" column is replaced by an "ImgIx" column which contains the image index. The "Seq" column contains the presentation sequence number for the image.

## *Portfolio Competitions*

Presentation Sequence numbers in PhotoEntry apply to each portfolio. Individual images do not have presentation sequence numbers.

Since version 4.7.515 of DiCentra, such portfolio competitions were already shown with index numbers for all images. There is no option to show the presentation sequence number instead. However, the Scoresheet and Results printable reports do show the presentation sequence as well as the image index.

Steve Wilbur [enquiries@wilburimaging.com](mailto:enquiries@wilburimaging.com)